## **Boletim Técnico**

# **TOTVS**

### **Ajuste na aleta Ocupacional**

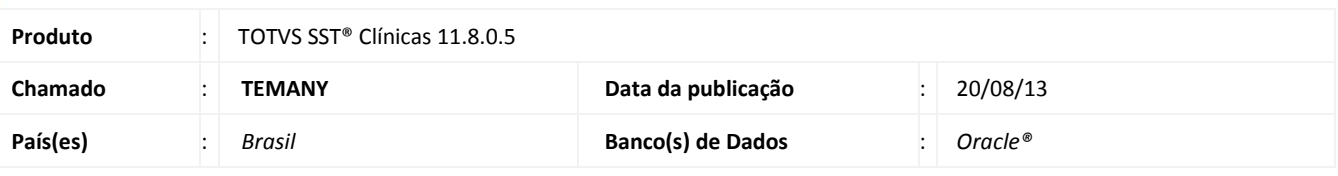

### Importante

Esta melhoria depende de execução da atualização, conforme **Procedimentos para Implementação**.

Ajuste realizado no modulo **Atendimento Clínico**, na aleta **Ocupacional**, onde ao salvar os dados informados o sistema não mostra mensagem de erro. Antes da correção o sistema exibia a mensagem "Campo VERSAO\_MAPA\_IMPLANTACAO\_ID é de um tipo desconhecido".

### **Procedimento para Implementação**

### Importante

Antes de executar a atualização é recomendável realizar o backup do banco de dados bem como dos arquivos do Sistema(executáveis, dlls e arquivos de configuração):

Realizar a atualização antes no ambiente de homologação e, posterior a devida validação, no ambiente de produção.

#### **Instruções (para o produto Saúde e Segurança do Trabalho).**

a) Faça o download dos aplicativos e dll's que constam nos links em anexo e descompacte-os no diretório do Personal Med.

**OBS:** os aplicativos e dll's devem ser atualizados em todos os micros que possuem o Personal Med instalado.

## Atenção

Recomendamos que o chamado relacionado a esse boletim seja encerrado após a homologação.

## **Boletim Técnico**

### **Atualizações do update/compatibilizador**

#### 1. Alteração de **Arquivos**.

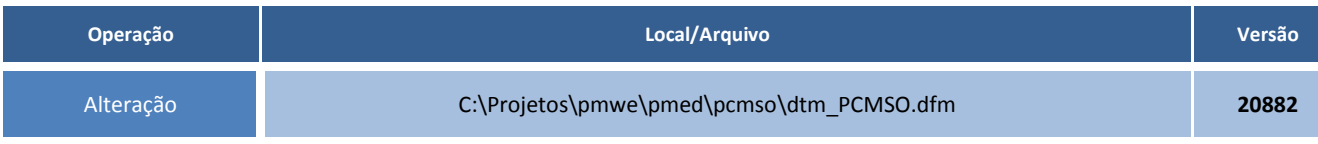

### **Procedimentos para Configuração**

Não se aplica.

### **Procedimentos para Utilização**

- 1. Acesse o módulo **Atendimento Clínico**.
- 2. Abra a ficha clinica de um paciente qualquer.
- 3. Na aleta **Ocupacional** inclua um Risco para o paciente e clique em **Salvar**.
- 4. O sistema realizará o processo normalmente.

# **Tabelas Utilizadas Funções Envolvidas Inclusão de riscos do paciente Sistemas Operacionais** Windows® **Informações Técnicas**